## Personal Vim Cheat Sheet by [brennanmeadowcroft](http://www.cheatography.com/brennanmeadowcroft/) via [cheatography.com/33942/cs/10613/](http://www.cheatography.com/brennanmeadowcroft/cheat-sheets/personal-vim)

#### **Notes**

- Command derived from plugin
- **4** Command derived from preferences

.vimrc for this cheatsheet available on Github

#### [brennanmeadowcroft/dotfiles](https://github.com/brennanmeadowcroft/dotfiles/tree/master/active/vim)

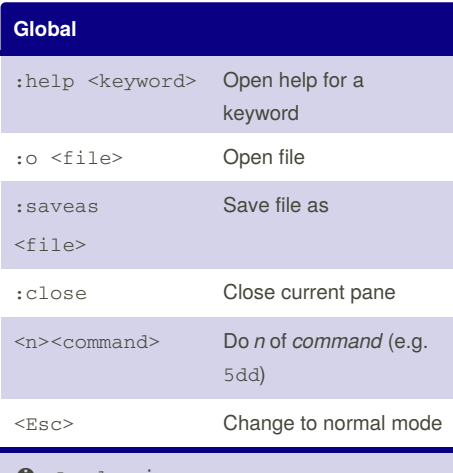

#### $\bullet$  <Leader> is,

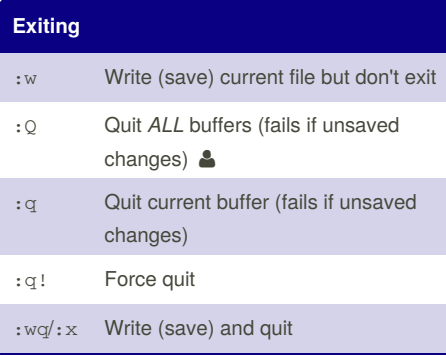

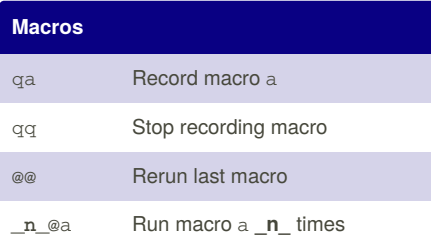

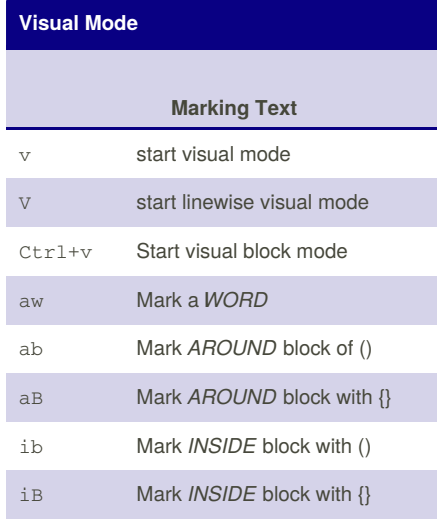

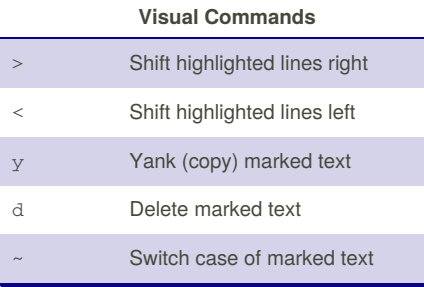

Page 1 of 4.

Published 21st January, 2017. Last updated 21st January, 2017.

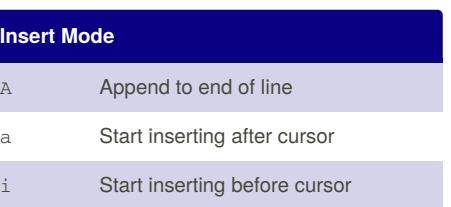

### **Keyword Completion**

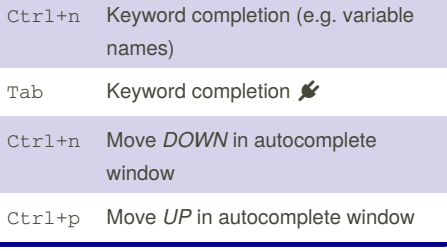

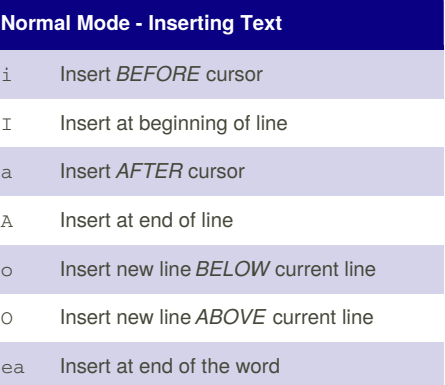

Sponsored by **CrosswordCheats.com** Learn to solve cryptic crosswords! <http://crosswordcheats.com>

By **brennanmeadowcroft**

[cheatography.com/brennanmeadowcroft/](http://www.cheatography.com/brennanmeadowcroft/)

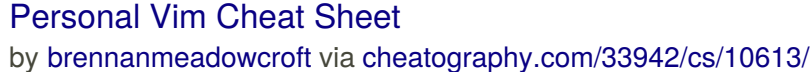

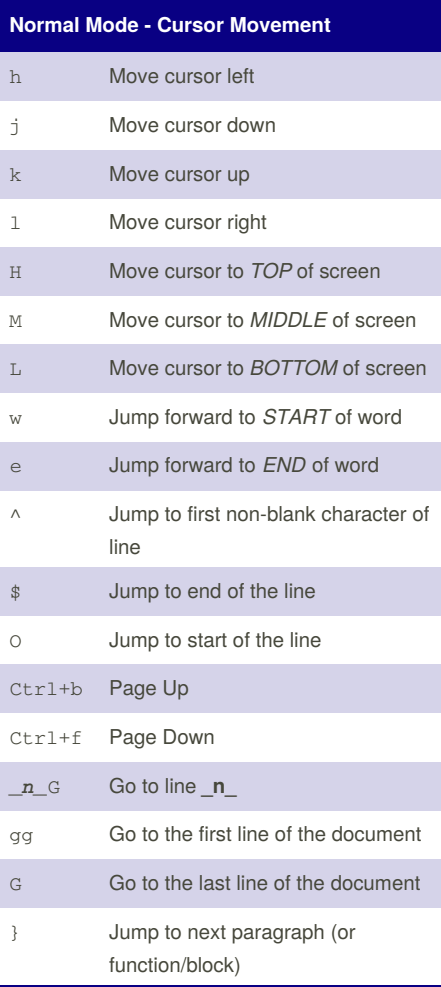

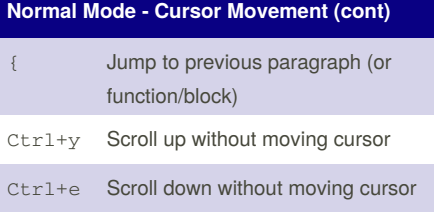

## **Normal Mode - Search & Replace**

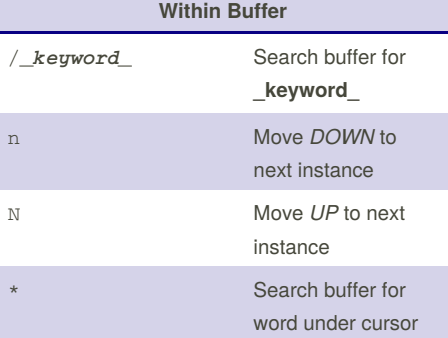

#### **Marks/Register**

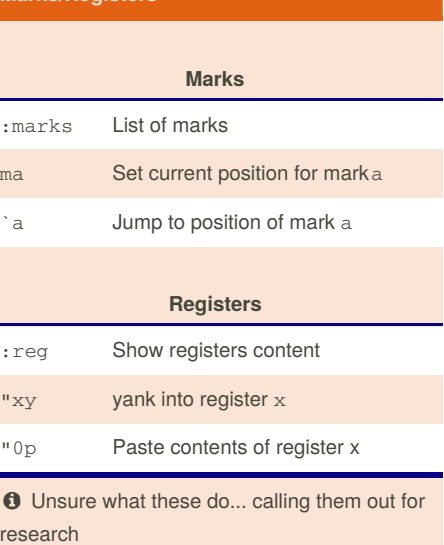

### **Within Working Directory**

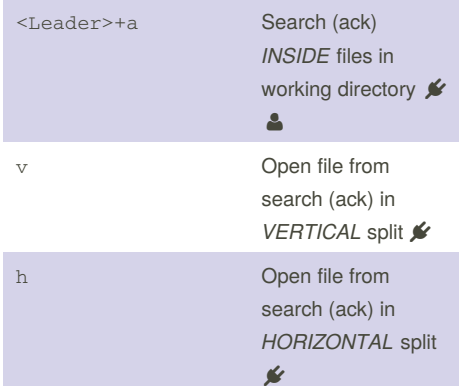

#### **Replace**

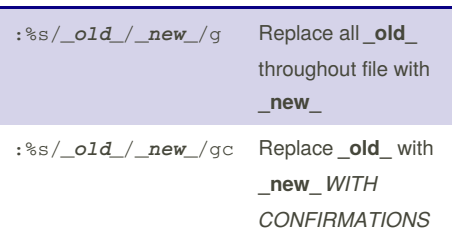

#### By **brennanmeadowcroft**

Published 21st January, 2017. Last updated 21st January, 2017. Page 2 of 4.

Sponsored by **CrosswordCheats.com** Learn to solve cryptic crosswords! <http://crosswordcheats.com>

[cheatography.com/brennanmeadowcroft/](http://www.cheatography.com/brennanmeadowcroft/)

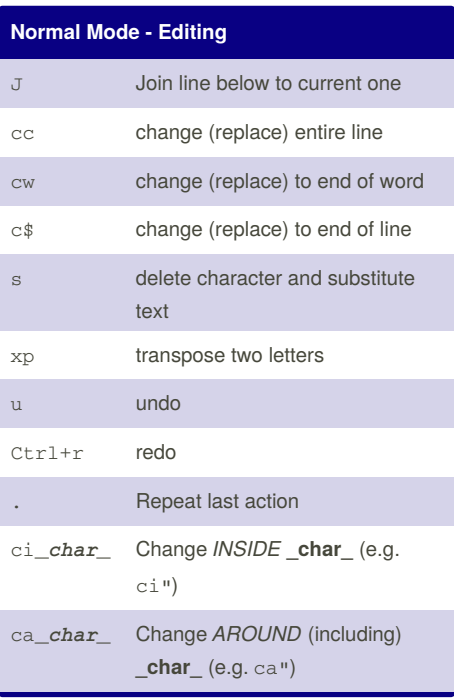

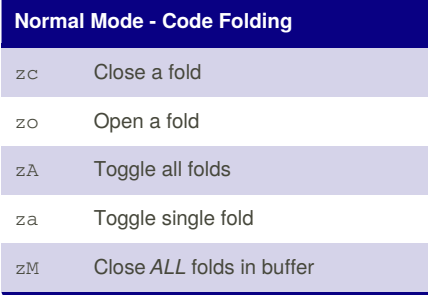

By **brennanmeadowcroft**

[cheatography.com/brennanmeadowcroft/](http://www.cheatography.com/brennanmeadowcroft/)

## Personal Vim Cheat Sheet

by [brennanmeadowcroft](http://www.cheatography.com/brennanmeadowcroft/) via [cheatography.com/33942/cs/10613/](http://www.cheatography.com/brennanmeadowcroft/cheat-sheets/personal-vim)

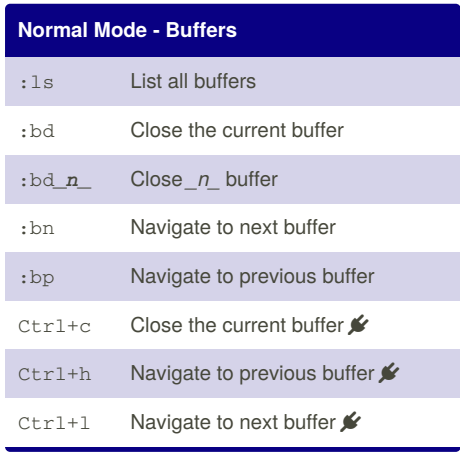

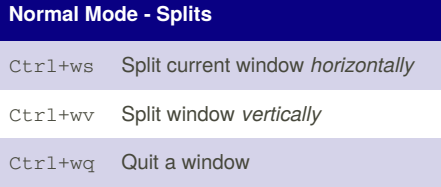

## **Navigating Splits**

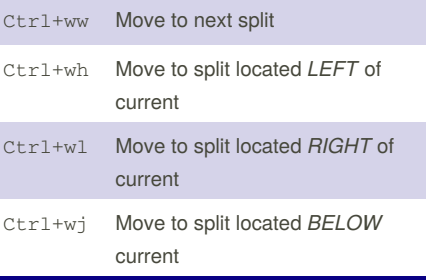

Published 21st January, 2017. Last updated 21st January, 2017. Page 3 of 4.

Sponsored by **CrosswordCheats.com** Learn to solve cryptic crosswords! <http://crosswordcheats.com>

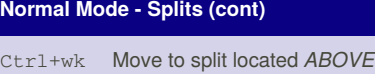

current

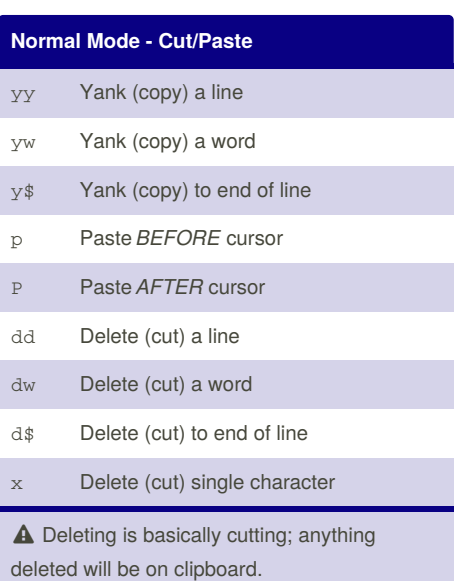

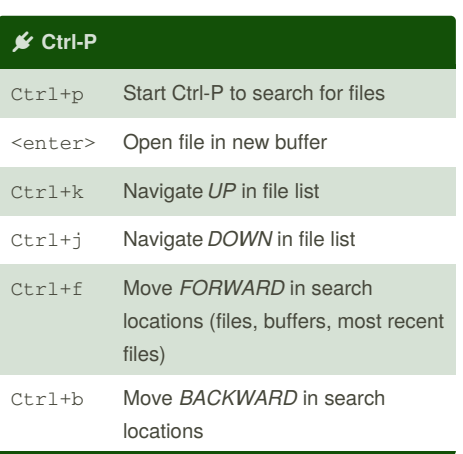

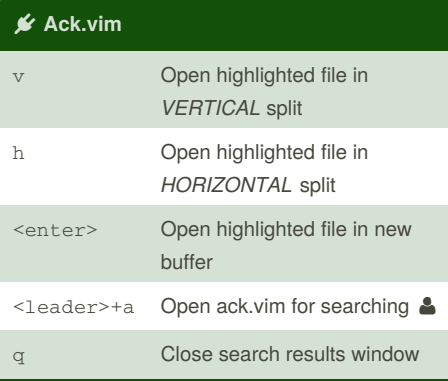

**NerdTree**

Personal Vim Cheat Sheet

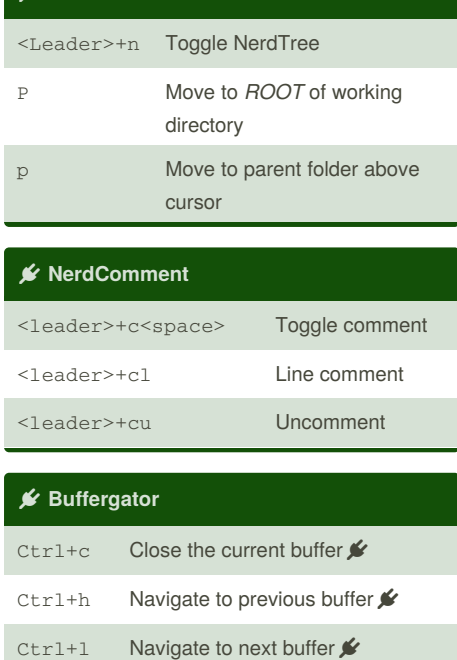

by [brennanmeadowcroft](http://www.cheatography.com/brennanmeadowcroft/) via [cheatography.com/33942/cs/10613/](http://www.cheatography.com/brennanmeadowcroft/cheat-sheets/personal-vim)

Published 21st January, 2017. Last updated 21st January, 2017. Page 4 of 4.

**Vimdiff - Layout**

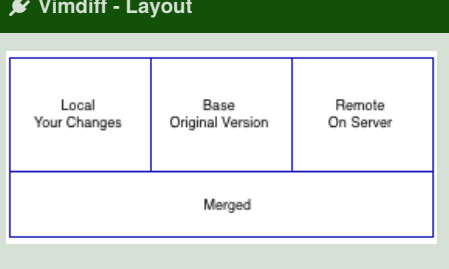

**O** Access vimdiff for a branch withgit mergetool from bash

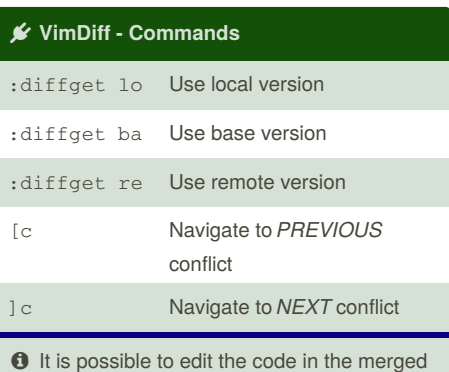

pane directly if none of the options (local, base, remote) are preferable.

Sponsored by **CrosswordCheats.com** Learn to solve cryptic crosswords! <http://crosswordcheats.com>

By **brennanmeadowcroft**

[cheatography.com/brennanmeadowcroft/](http://www.cheatography.com/brennanmeadowcroft/)